Guida rapida

Celle di carico digitali

# **FIT®**

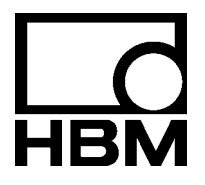

I2502-2.0 it

# **Contenuto** Pagina

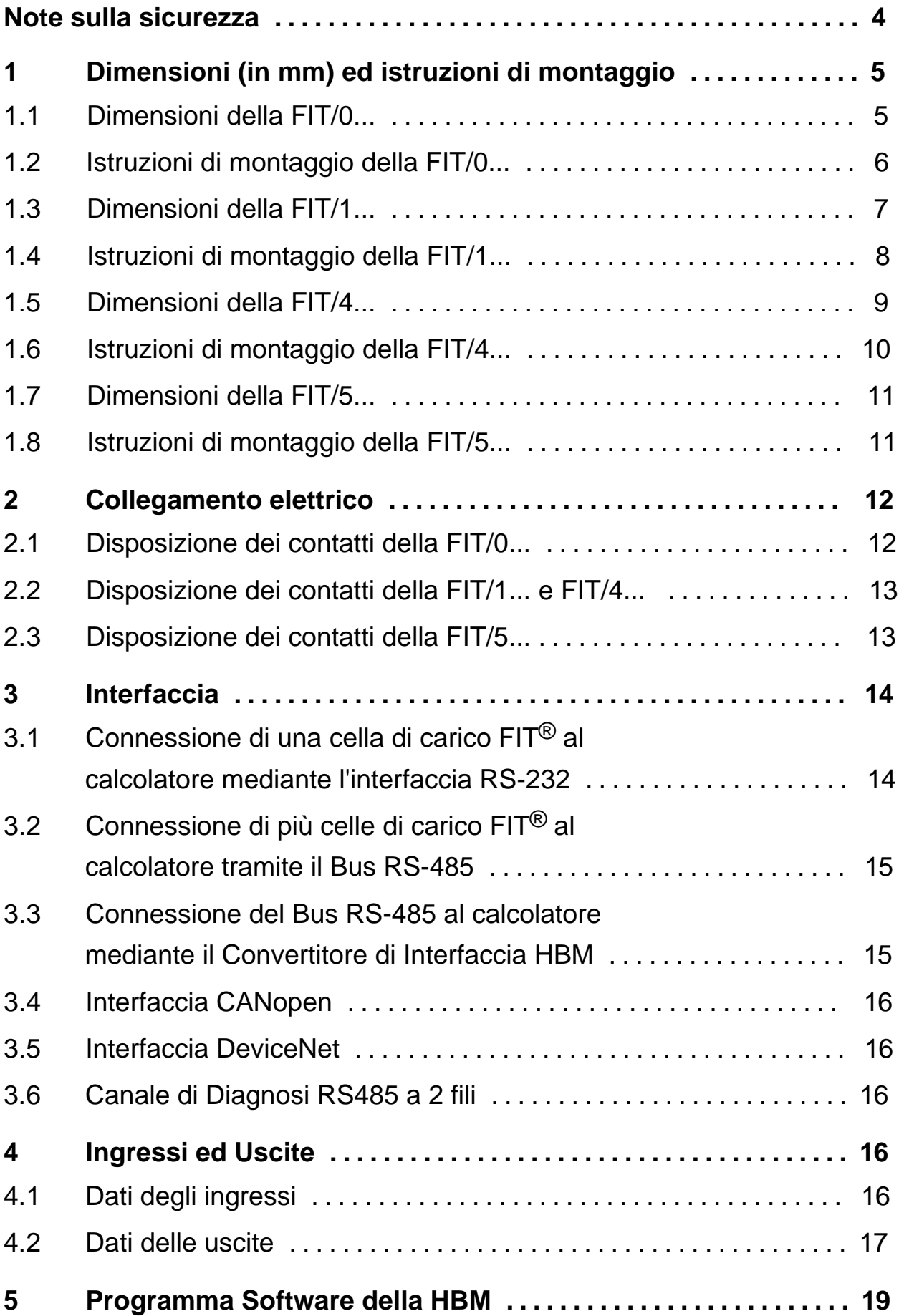

<span id="page-3-0"></span>Senza il nostro esplicito consenso, le celle di carico non possono essere modificate ne strutturalmente che nella tecnologia di sicurezza. Qualsiasi modifica infirma la nostra responsabilità sul prodotto e sui danni che ne potrebbero derivare.

In particolare è proibita qualsiasi tipo di riparazione. Le riparazioni possono essere effettuate solo dalla HBM.

La configurazione completa viene salvata dalla HBM in modo non volatile e non può essere ne cancellata ne sovrascritta. Essa può essere richiamata in qualsiasi momento col comando **TDD0**.

Il numero di fabbricazione assegnato in fabbrica non deve essere variato.

- Le celle di carico  $FIT^@$  sono concepite esclusivamente per compiti di tecnologia di pesatura e per controlli e regolazioni ad essi correlati. Qualsiasi altro impiego verrà considerato **non conforme**.
- In casi normali e finché si osservano gli avvisi e le direttive per la progettazione, il montaggio, la messa in funzione e la riparazione, l'impiego di questo prodotto non presenta alcun pericolo.
- Si devono assolutamente osservare le norme sulla sicurezza e sugli infortuni valide per ogni singolo caso ed applicazione.
- L'installazione e la messa in funzione devono essere effettuate solo da personale qualificato.
- Durante il montaggio ed il collegamento dei conduttori, usare le precauzioni necessarie per evitare le scariche elettrostatiche, le quali possono danneggiare l'elettronica.
- L'alimentazione deve essere effettuata con bassa tensione (10...30 V), la cui linea sia effettivamente separata dalla rete principale.
- Il collegamento di strumenti ausiliari deve essere effettuato ottemperando alle norme generali sulla sicurezza.
- Per tutti i collegamenti si devono usare esclusivamente cavi schermati. Lo schermo deve essere collegato a massa ad ambedue le estremità, con grande superficie di contatto.

#### Dimensioni (in mm) ed istruzioni di montaggio  $\overline{1}$

#### Dimensioni della FIT/0...  $1.1$

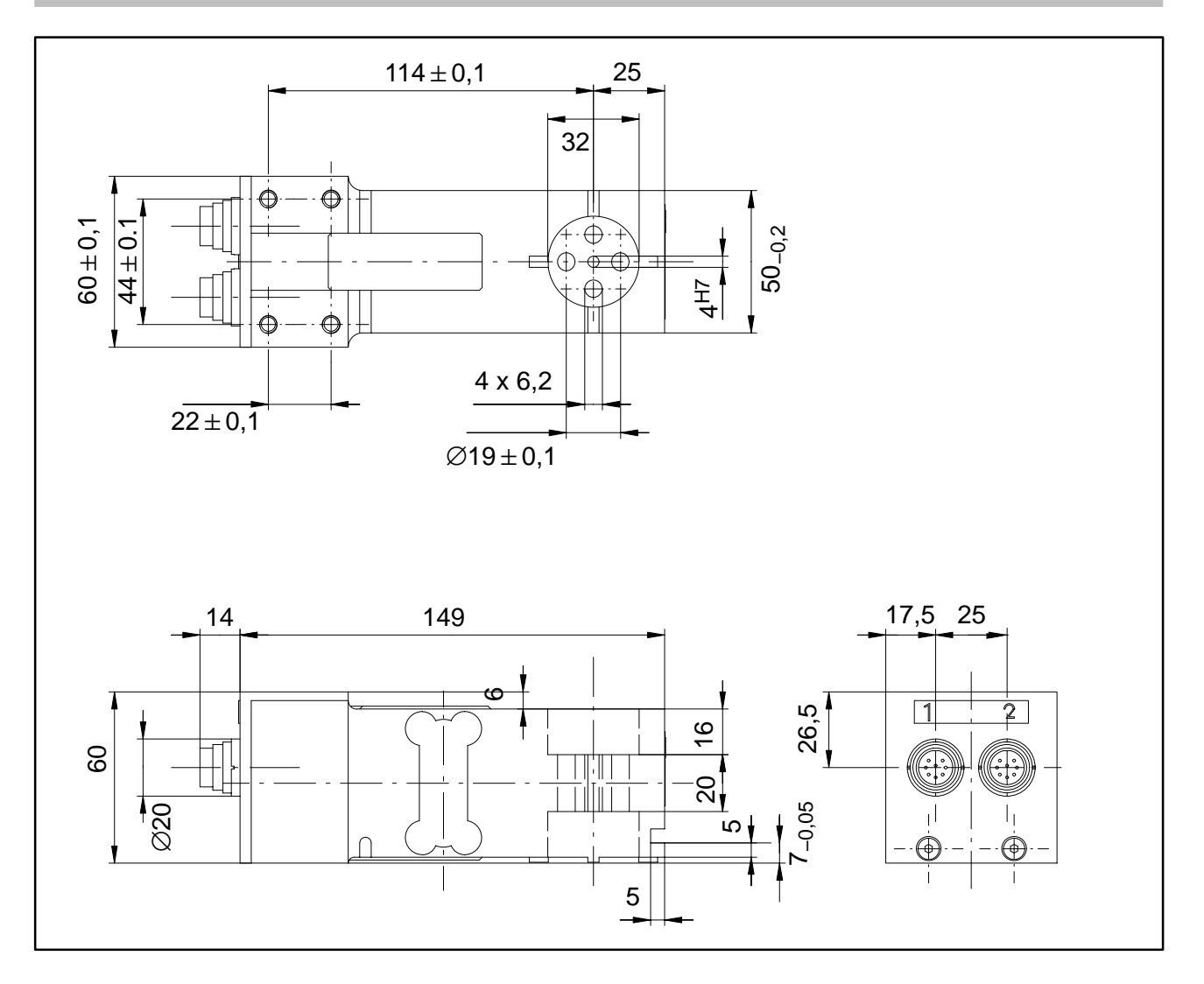

### <span id="page-5-0"></span>**1.2 Istruzioni di montaggio della FIT/0...**

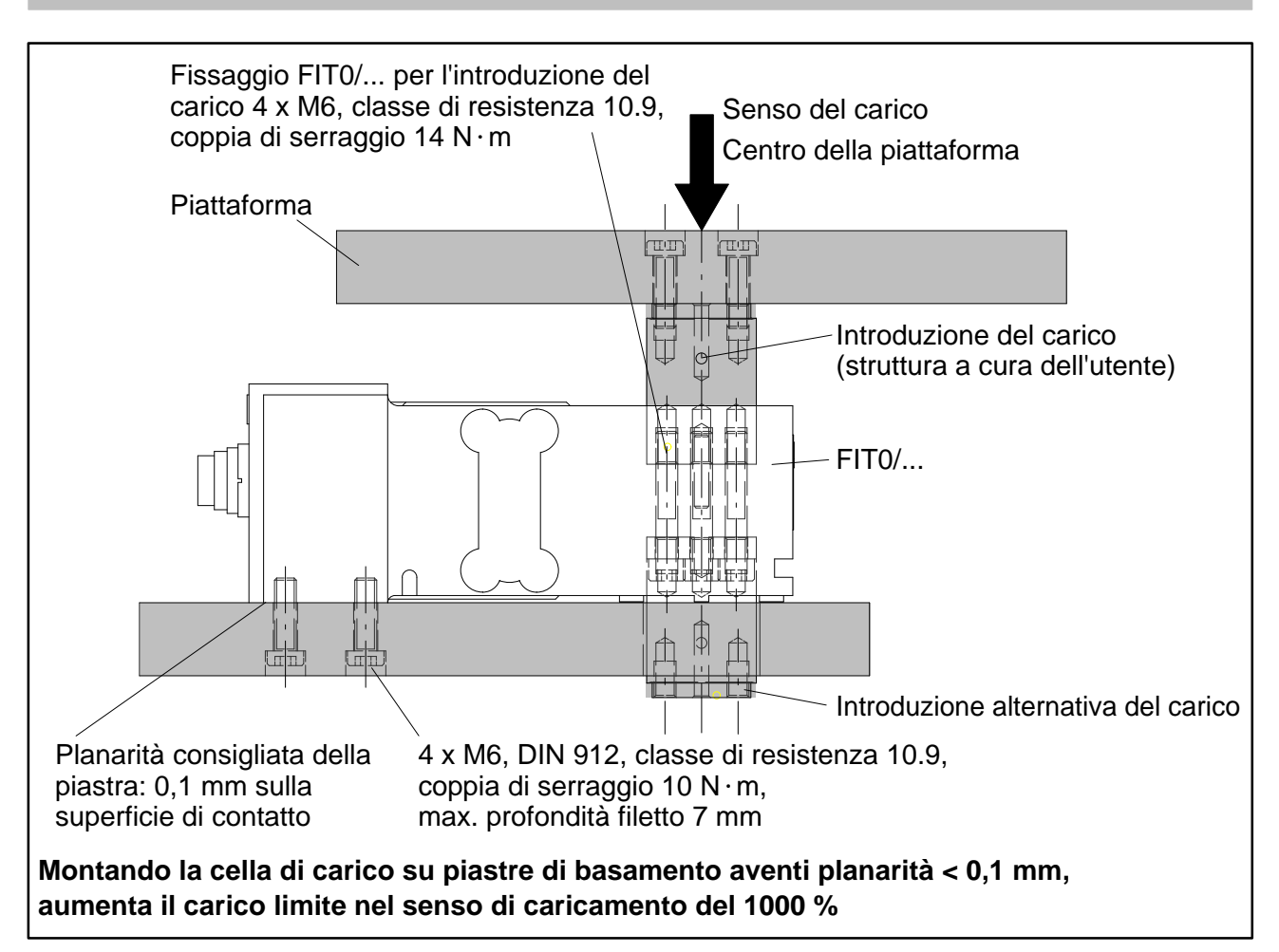

#### **Durante il montaggio e l'esercizio si devono osservare le seguenti precauzioni:**

- Il traferro fra il basamento e la cella di carico agisce quale dispositivo antisovraccarico. L'accumulo di sporcizia nel traferro può provocare forze parassite e falsare il valore di misura. Nel caso di pericolo di sporcizia, si deve realizzare in modo diverso il dispositivo antisovraccarico, ad esempio del tipo puntiforme con vite di regolazione.
- Per non danneggiare le celle di carico, la lunghezza delle viti di fissaggio M6 non deve superare la profondità del foro filettato di 7 mm.
- Seguendo il manuale di montaggio, si può realizzare il dispositivo antisovraccarico. Fare ben attenzione ai valori massimi del carico eccentrico ed ai sovraccarichi dovuti agli urti.
- Durante il montaggio, evitare di creare forze parassite sulla cella di carico.

#### <span id="page-6-0"></span>Dimensioni della FIT/1...  $1.3$

![](_page_6_Figure_2.jpeg)

**HBM** 

 $\overline{7}$ 

### <span id="page-7-0"></span>**1.4 Istruzioni di montaggio della FIT/1...**

![](_page_7_Figure_2.jpeg)

#### **Durante il montaggio e l'esercizio si devono osservare le seguenti precauzioni:**

- In nessun caso allentare le viti di fissaggio delle parti di introduzione del carico.
- La membrana di silicone risiede sotto la parte di introduzione del carico ed è meccanicamente protetta. Il traferro fra la custodia e la parte di introduzione del carico non deve essere pulita con oggetti appuntiti o con getti di liquidi ad alta pressione.
- Pulendo la parte di introduzione del carico ed il traferro della custodia, fare attenzione a non ricoprirli di acqua: in certe condizioni l'acqua potrebbe penetrare all'interno della cella di carico passando per i fori di ventilazione.
- Per non danneggiare le celle di carico, la lunghezza delle viti di fissaggio M6 non deve superare la profondità del foro filettato di 7 mm.
- Le celle di carico FIT hanno un dispositivo antisovraccarico che agisce sia in trazione che in compressione. Fare ben attenzione ai valori massimi del carico eccentrico ed ai sovraccarichi dovuti agli urti.
- Durante il montaggio, evitare di creare forze parassite sulla cella di carico.

# <span id="page-8-0"></span>**1.5 Dimensioni della FIT/4...**

![](_page_8_Figure_2.jpeg)

#### netrare all'interno della cella di carico passando per i fori di ventilazione.

#### • Per non danneggiare le celle di carico, la lunghezza delle viti di fissaggio M6 non deve superare la profondità del foro filettato di 7 mm.

- Le celle di carico FIT hanno un dispositivo antisovraccarico che agisce sia in trazione che in compressione. Fare ben attenzione ai valori massimi del carico eccentrico ed ai sovraccarichi dovuti agli urti.
- Durante il montaggio, evitare di creare forze parassite sulla cella di carico.

#### HBM I2502-2.0 it

<span id="page-9-0"></span>![](_page_9_Figure_6.jpeg)

![](_page_9_Figure_7.jpeg)

#### **Durante il montaggio e l'esercizio si devono osservare le seguenti precauzioni:**

- In nessun caso allentare le viti di fissaggio delle parti di introduzione del carico.
- La membrana di silicone risiede sotto la parte di introduzione del carico ed è meccanicamente protetta. Il traferro fra la custodia e la parte di introduzione del carico non deve essere pulita con oggetti appuntiti o con getti di liquidi ad alta pressione.

• Pulendo la parte di introduzione del carico ed il traferro della custodia, fare attenzione a non ricoprirli di acqua: in certe condizioni l'acqua potrebbe pe-

## <span id="page-10-0"></span>**1.7 Dimensioni della FIT/5...**

![](_page_10_Figure_2.jpeg)

# **1.8 Istruzioni di montaggio della FIT/5...**

![](_page_10_Figure_4.jpeg)

### **2 Collegamento elettrico**

#### **Attenzione:**

Le celle di carico possono operare con una tensione di alimentazione fino a 30 V. Collegamenti errati e scambio fra i conduttori di alimentazione e quelli della interfaccia possono provocare danni irreversibili.

Prima di accendere per la prima volta lo strumento, controllare con cura estrema la correttezza di tutti i collegamenti.

Fare attenzione a non scambiare i collegamenti a spina od a cavo 1 con 2.

**In caso di guasti dovuti a collegamenti errati, decade la garanzia HBM.** 

#### **2.1 Disposizione dei contatti della FIT/0...**

![](_page_11_Figure_7.jpeg)

![](_page_11_Picture_288.jpeg)

1) La versione standard (S), non dispone di alcun canale Diagnostico. Il Pin 8 resta libero, il Pin 7 è l'ingresso del Trigger.

# <span id="page-12-0"></span>**2.2 Disposizione dei contatti delle FIT/1... e FIT/4...**

![](_page_12_Figure_2.jpeg)

![](_page_12_Picture_402.jpeg)

1) La versione standard (S), non dispone di alcun canale Diagnostico. Il marrone resta libero, il giallo è l'ingresso trigger.

#### **2.3 Disposizione dei contatti della FIT/5...**

![](_page_12_Figure_6.jpeg)

![](_page_12_Picture_403.jpeg)

1) La versione standard (S), non dispone di alcun canale Diagnostico. Il Pin2 resta libero, il Pin4 è l'ingresso trigger.

#### <span id="page-13-0"></span>**3 Interfaccia**

Le celle di carico  $FIT^®$  vengono fornite, a scelta, con interfaccia RS 232, RS-485, CANOpen oppure DeviceNet. Quale massa di riferimento, tutti i segnali dell'interfaccia usano la massa di alimentazione delle celle di carico FIT® (GND1).

#### **3.1 Connessione di una cella di carico FIT® al calcolatore mediante l'interfaccia RS-232**

![](_page_13_Figure_3.jpeg)

L'interfaccia RS-232 è idonea ad un a connessione punto a punto (una cella di carico FIT<sup>®</sup> ad una interfaccia). Sono necessari solo i segnali RxD (Receive Data), TxD (Transmit Data) e la massa GND1.

Per comunicare con uno strumento esterno, si deve collegare il suo conduttore TxD con quello RxD della FIT, e viceversa.

### <span id="page-14-0"></span>**3.2 Connessione di più celle di carico FIT<sup>®</sup> al calcolatore tramite il Bus RS-485**

![](_page_14_Figure_1.jpeg)

**L'indirizzo presunto alla consegna è il 31.** 

#### **3.3 Connessione del Bus RS-485 al calcolatore mediante il Convertitore di Interfaccia HBM**

![](_page_14_Figure_4.jpeg)

# <span id="page-15-0"></span>**3.4 Interfaccia CANopen**

Interfaccia realizzata secondo lo standard CANOpen CiA DS301. **L'indirizzo presunto alla consegna è il 63.** 

# **3.5 Interfaccia DeviceNet**

Interfaccia realizzata secondo le specifiche DeviceNet Release 2.0 ODVA. **L'indirizzo presunto alla consegna è il 63.** 

# **3.6 Canale di Diagnosi RS485 a 2 fili**

![](_page_15_Figure_6.jpeg)

Tramite questa interfaccia si possono leggere i valori in tempo reale salvati con la funzione Diagnostica. **L'indirizzo presunto alla consegna è il 31.** 

# **4 Ingressi ed Uscite**

# **4.1 Dati degli ingressi**

Il segnale di controllo si deve porre fra l'ingresso e la massa di riferimento specificata. Nella versione standard, l'ingresso del trigger può essere controllato direttamente con un segnale logico (HCMOS), ma sono tollerate tensioni fino a 12 V. Gli ingressi del cavo 2 sono isolati dalla massa del circuito di alimentazione e sono idonei per i segnali di un PLC.

Le seguenti tabelle mostrano l'ordinamento degli stati logici dei valori di tensione all'ingresso. I livelli di tensione fra i campi High e Low specificati provocano uno stato indefinito e si devono pertanto evitare.

![](_page_15_Picture_203.jpeg)

1) Il livello dell'ingresso trigger utilizzato deve essere stabile. Gli altri conduttori (IN1 o "Trigger") devono risiedere al livello Low oppure non essere assegnati !

<span id="page-16-0"></span>Il rimbalzo dipende dalla funzione impostata (comando IMD) e non dallo ingresso utilizzato (cavo 1 o cavo 2).

Nei dati elettrici è necessario fare attenzione alle differenze fra i diversi ingressi:

![](_page_16_Picture_180.jpeg)

# **4.2 Dati delle uscite**

Il driver di uscita del circuito di uscita della FIT<sup>®</sup>- è un High-Side Driver (a semiconduttori) compatibile con PLC. Il circuito ha il potenziale isolato rispetto all'elettronica di misura della FIT® e deve essere alimentato dalla tensione di esercizio esterna UB2. Attivando una uscita viene dato un livello positivo al corrispondente conduttore di uscita e la tensione dipende da UB2.

L'utente deve essere posto fra l'uscita ed il meno della tensione di esercizio.

![](_page_16_Figure_7.jpeg)

Esempio di circuitazione delle uscite. Le uscite non sono specifiche di un determinato utente (lampadine ad incandescenza, rele, ecc.).

#### **Note:**

- Usando le uscite si deve collegare sempre anche la massa GND2.
- Non è necessario collegare GND2 con GND1. La differenza di potenziale fra i due conduttori non deve superare massimo i 30 V.
- Tutte e quattro le uscite hanno **le medesime caratteristiche elettriche**  e possono commutare, fino alla massima corrente ammessa, carichi ohmici od induttivi (rele, valvole). Nella figura di pagina 17 sono mostrati appositamente diversi tipi di utenti **quale esempio**. Nel caso di carichi induttivi si deve collegare un diodo autooscillante in parallelo.

![](_page_17_Picture_102.jpeg)

<sup>1)</sup> Usandola come comparatore di allarme, l'uscita può essere attivata a scelta, per superamento in salita od in discesa della soglia. Vedere la descrizione del comando LIV.

#### <span id="page-18-0"></span>**5 Programma Software della HBM**

Per la configurazione dell'AED, la HBM offre il programma Panel: **AED\_Panel32** (dalla Versione 3.0.0),

**per la connessione del Profibus ad un PC:** adattatore CP5511, CP5611 (Siemens),

**per la connessione di CANopen / DeviceNet ad un PC:** 

PCAN = USB-Adapter (PEAK-System Technik)

#### **Prego, leggere i file readme.txt.**

Il programma è parte integrante del CD-ROM "1-FIT−AED−DOC", oppure lo si può scaricare da www.hbm.com − *Produkte & Service − Software.*

![](_page_18_Picture_8.jpeg)

Ulteriori informazioni si trovano nei prospetti dati, nelle note applicative e nella documentazione tecnica completa, incluso il programma Panel, sul CD di sistema: 1-FIT-AED-DOC. Il programma AED\_Panel32 si può scaricare nche da: www.hbm.com − *Produkte & Service − Software.* 

**Il vostro interlocutore in Europa:** 

**Technical Support Center (TSC), Tel.: 0049 6151-803 666, Fax: 0049 6151-803 288 e-mail: tsc@hbm.com**

**Il vostro interlocutore in America:** 

**R. Chevalier,** 

**Tel.: 1-508-624-4500 ext. 420 or 1-800-578-4260 ext. 420 (toll-free), Fax: 1-508-485-7480 e-mail: robert.chevalier@hbm.com**

**Il vostro interlocutore in Asia:** 

**Asia-Pacific Technical Service Center (ATSC), Tel.: +86-512-6824 6883, Fax: +86-512-682 554 22 e-mail: atsc@hbm.com.cn**

> Riserva di modifica. Tutti i dati descrivono i nostri prodotti in forma generica. Pertanto essi non costituiscono alcuna garanzia formale e non possono essere la base di alcuna nostra responsabilità.

**HBM Italia srl** 

Via Pordenone, 8 -- I 20132 Milano - MI Tel.: +39 0245471616; Fax: +39 0245471672 E-mail: info@it.hbm.com ; support@it.hbm.com Internet: www.hbm.com ; www.hbm-italia. it

![](_page_19_Picture_11.jpeg)